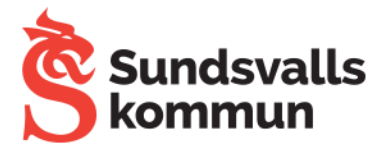

## Åtgärda synkroniseringsproblem

Om dina uppgifter inte sparas på alla enheter inaktiverar och aktiverar du synkroniseringen igen enligt stegen nedan.

- 1. Öppna Chrome-appen  $\bullet$  på en telefon eller surfplatta med Android.
- 2. Tryck på Mer  $\frac{1}{2}$  till höger om adressfältet > Inställningar.
- 3. Tryck på **Synkronisera**.
- 4. Tryck på **Logga ut** och inaktivera **synkronisering**.
- 5. Öppna appen Inställningar  $\odot$ .
- 6. Tryck på **Appar och aviseringar Chrome**.
- 7. Tryck på Tvinga att avsluta > OK.
- 8. Öppna Chrome-appen .
- 9. Tryck på Mer  $\frac{1}{2}$  till höger om adressfältet **> Inställningar**.
- 10.Tryck på **Aktivera synkronisering** högst upp.
- 11.Tryck på **Ja**.